# 2 Connect the keyboard and mouse

Συνδέστε το πληκτρολόγιο και το ποντίκι Ligar o teclado e o rato Подсоедините клавиатуру и мышь חבר את המקלדת ואת העכבר

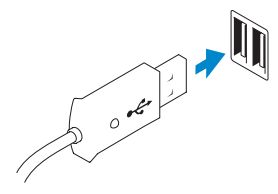

Συνδέστε το καλώδιο δικτύου (προαιρετικά) Ligar o cabo de rede (opcional) Подсоедините сетевой кабель (не обязательно)<br>חבר את כבל הרשת (אופציונלי)

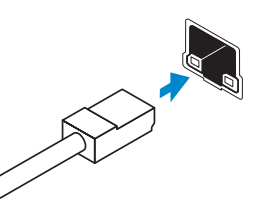

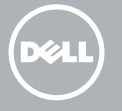

# 3 Connect the network cable (optional)

# 4 Connect the power cable

Συνδέστε το καλώδιο τροφοδοσίας Ligar o cabo de alimentação Подсоедините кабель питания חבר את כבל החשמל

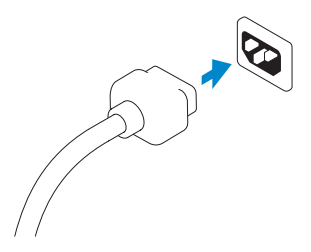

# 5 Turn on your computer

Ενεργοποιήστε τον υπολογιστή σας Ligar o computador Включите компьютер הפעל את המחשב

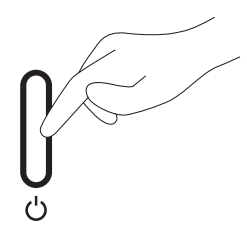

# 6 Finish Windows setup

Τελειώστε την εγκατάσταση των Windows Concluir a configuração do Windows Завершите установку Windows הגדרת Windows הסתיימה

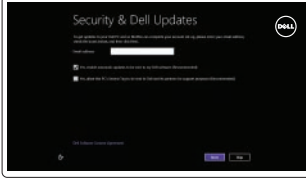

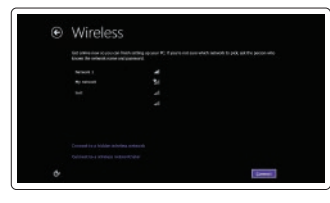

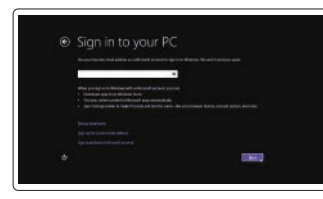

#### Enable security and updates

Ενεργοποιήστε τις ρυθμίσεις για την ασφάλεια και τις ενημερώσεις

Activar funcionalidades de segurança e actualizações

Включите обновления и службы обеспечения безопасности

אפשר אבטחה ועדכונים

#### Connect to your network

Συνδεθείτε στο δίκτυό σας Estabelecer ligação à rede Подключитесь к сети התחבר לרשת

#### Log in to your Microsoft account or create a local account

Συνδεθείτε στον λογαριασμό σας στη Microsoft ή δημιουργήστε τοπικό λογαριασμό

Iniciar sessão numa conta Microsoft ou criar uma conta local

Войдите в свою учетную запись Microsoft или создайте локальную учетную запись היכנס לחשבון Microsoft שלך או צור חשבון מקומי

# 1 Set up the stand

Ρυθμίστε τη βάση Instalar o suporte Установите подставку התקן את המעמד

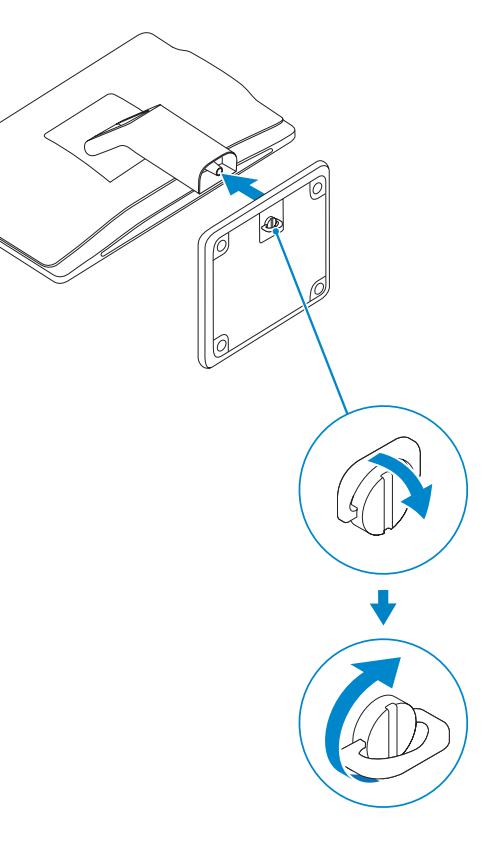

Οδηγός γρήγορης έναρξης Краткое руководство по началу работы מדריך התחלה מהירה

# OptiPlex 3030 AIO

# Quick Start Guide

## Features

 $20-$ 

Δυνατότητες | Funcionalidades | Îсобенности | תכונות

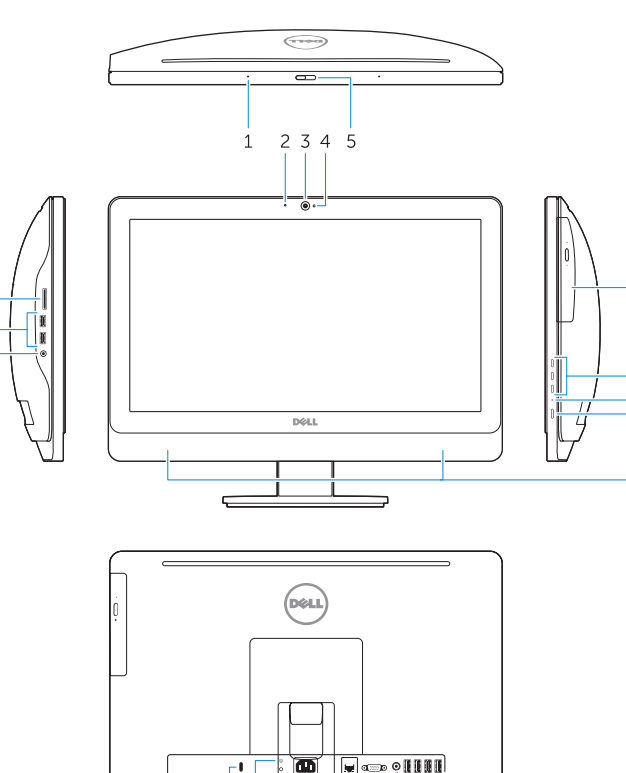

ᆖᆖᆖᆖ

- 1. Microphone (touchscreen computer only)
- 2. Microphone (non-touchscreen) computer only)
- 3. Camera
- 4. Camera-status light
- 5. Camer-privacy latch
- 6. Optical drive
- 7. On-screen display (OSD) buttons
- 8. Hard-drive activity light
- 9. Power button/Power-status light
- 10. Stereo speakers
- 11. USB 2.0 connectors
- 12. Cable cover screw stub
- 13. Line-out connector
- 14. VGA connector
- 15. Network connector
- 16. Power-cable connector
- 17. Power-diagnostic button
- 18. Power-diagnostic light
- 19. Security-lock slot
- 20. Audio connector
- 21. USB 3.0 connectors
- 22. Memory card reader

- 1. Μικρόφωνο (μόνο σε υπολογιστή με οθόνη αφής)
- 2. Μικρόφωνο (μόνο σε υπολογιστή χωρίς οθόνη αφής)
- 3. Κάμερα
- 4. Λυχνία κατάστασης κάμερας
- 5. Μάνταλο προστασίας απορρήτου κάμερας
- 6. Μονάδα οπτικού δίσκου
- 7. Κουμπιά οθονικής παρουσίασης (OSD) 19. Υποδοχή κλειδαριάς ασφαλείας
- 8. Λυχνία δραστηριότητας σκληρού δίσκου 20. Σύνδεσμος ήχου
- 9. Κουμπί τροφοδοσίας/Λυχνία κατάστασης τροφοδοσίας
- 10. Στερεοφωνικά ηχεία
- 11. Entradas USB 2.0
- 12. Pino roscado da cobertura dos cabos
- 13. Conector de saída de linha
- 14. Conector VGA
- 15. Conector de rede
- 16. Conector do cabo de alimentação
- 17. Botão de diagnóstico de alimentação
- 18. Luz de diagnóstico de alimentação
- 19. Ranhura do cadeado de segurança
- 20. Conector de áudio
- 21. Entradas USB 3.0
- 22. Leitor de cartões de memória

- 11. Σύνδεσμοι USB 2.0
- 12. Στέλεχος βίδας καλύμματος καλωδίου
- 13. Σύνδεσμος εξόδου γραμμής
- 14. Σύνδεσμος VGA
- 15. Σύνδεσμος δικτύου
- 16. Σύνδεσμος καλωδίου τροφοδοσίας
- 17. Κουμπί διαγνωστικών τροφοδοσίας
- 18. Λυχνία διαγνωστικών τροφοδοσίας
- 
- 
- 21. Σύνδεσμοι USB 3.0
- 22. Μονάδα ανάγνωσης καρτών μνήμης

# THE THE THE ST . . . . . . . . . . 19 18 17 16 15 14 13 12 11

- 11. Разъемы USB 2.0
- 12. Винтовые заглушки крышки кабеля
- 13. Разъем линейного выхода
- 14. Разъем VGA
- 15. Сетевой разъем
- 16. Разъем кабеля питания
- 17. Кнопка диагностики источника питания
- 18. Световой индикатор диагностики источника питания
- 19. Гнездо для защитного троса
- 20. Аудиоразъем
- 21. Разъемы USB 3.0
- 22. Устройство чтения карт памяти
- 
- 
- 
- 
- -
- 1. Microfone (apenas nos computadores com ecrã táctil)
- 2. Microfone (apenas nos computadores sem ecrã táctil)
- 3. Câmara
- 4. Luz de estado da câmara
- 5. Trinco de privacidade da câmara
- 6. Unidade óptica
- 7. Botões de exibição no ecrã (OSD)
- 8. Luz de actividade da unidade de disco rígido
- 9. Botão de alimentação/luz de estado de alimentação
- 10. Altifalantes estéreo

- 1. Микрофон (только на компьютерах с сенсорным экраном)
- 2. Микрофон (только на компьютерах с несенсорным экраном)
- 3. Kамера
- 4. Индикатор состояния камеры
- 5. Фиксатор конфиденциальности камеры
- 6. Оптический дисковод
- 7. Отображение на экране кнопок (OSD)
- 8. Индикатор работы жесткого диска
- 9. Кнопка питания/индикатор питания
- 10. Стереодинамики
- (Line-out) מחבר קו-יציאה (Line-out
	- .14 מחבר VGA
	- .15 מחבר רשת
	- .16 מחבר כבל חשמל
	- .17 לחצן אבחון חשמל
	- .18 נורית אבחון חשמל
	- .19 חריץ נעילת אבטחה
	- .20 מחבר שמע
	- .21 מחברי 3.0 USB
	- .22 קורא כרטיסי זיכרון

Pυθμιστικοί φορείς και ασφάλεια | Regulamentos e segurança dell.com/regulatory\_compliance Áезопасность и соответствие стандартам | ובטיחות תקנות

Βοήθεια και συμβουλές | Ajuda e sugestões Помошь и подсказки | ועצות עזרה ועצות

Δηλώστε τον υπολογιστή σας | Registar o computador רשום את המחשב שלך | Зарегистрируйте компьютер

- .1 מיקרופון (רק מחשבים עם מסך מגע) .2 מיקרופון (רק מחשבים שאינם עם מסך מגע) .3 מצלמה
	- .4 נורית מצב מצלמה
	- .5 תפס פרטיות מצלמה
		- .6 כונן אופטי
	- .7 לחצני תפריט מסך (OSD(
	- .8 נורית פעילות של כונן קשיח
	- .9 לחצן הפעלה/נורית מצב הפעלה
		- .10 רמקולי סטריאו
		- .11 מחברי 2.0 USB
		- .12 תותב בורג של כיסוי הכבל

#### Product support and manuals

Υποστήριξη και εγχειρίδια προϊόντων Suporte de produtos e manuais Техническая поддержка и руководства по продуктам תמיכה ומדריכים למוצר

dell.com/support dell.com/support/manuals dell.com/windows8

#### Contact Dell

Επικοινωνία με την Dell | Contactar a Dell Îбратитесь в компанию Dell | Dell אל פנה

dell.com/contactdell

#### Regulatory and safety

#### Regulatory model and type

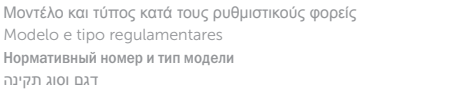

W10B W10B001

#### Computer model

Μοντέλο υπολογιστή | Modelo do computador דגם מחשב | компьютера Ìодель

OptiPlex 3030 AIO

#### © 2014 Dell Inc. © 2014 Microsoft Corporation.

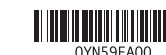

Printed in China. **FRE** Printed on recycled paper. 2014-01

# Explore resources

Εξερεύνηση πόρων | Explorar os recursos בדוק משאבים | больше Узнайте

 $\bigcirc$ 

## Help and Tips

## My Dell

Η Dell μου | Meu Dell Ìой компьютер Dell | Dell שלי

### Register your computer